- 1. Go to MRLENG.com/careers/
- 2. Find and click on the link for MRL application download:
	- a. Currently "**For all positions, please click here to download the** *MRL application* **and click here for the** *MRL application instructions***.***"*
- 3. When the PDF opens on the webpage, find the save as button in your browser
	- a. Using FireFox;

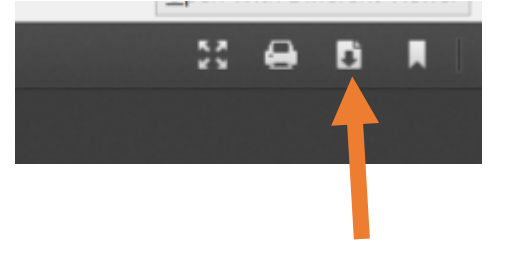

- 4. Save file as "Last Name"\_application.pdf
- 5. Once File is saved, open file from your computer
- 6. Fill out all fields and click the save button.
- 7. Ensure that the most recently saved version has your information.
- 8. Attach to an email, and send to careers@mrleng.com